# **CARE4 MODULE NAME: EDM/PCS TRANSFER of ACCOUNTABILITY (TOA)**

There are several steps in completing a TOA.

- Reviewing the chart
	- 1. Summary
	- 2. EMR
	- 3. Snapshot
- Giving/Receiving report
- Filling out TOA Assessment

## **Reviewing the Chart**

Open the chart and then select the appropriate data

**1. Summary**

Clinical Legal/Indicators Surgeries Demographics | Appointments | Auth/Referrals | Care Team

- Clinical
	- o Special Indicators
	- o Active Problems (as documented by MD)
	- o Patient History
	- o Allergies
	- o Home Medications
- Legal/Indicators
	- o Code Status
	- o Precaution Type etc.

### **2. EMR**

- Patient Care
	- $\circ$  view all documentation completed- select the one(s) you want to view and then click on "view snapshot"
- Labs
	- o view all labs drawn on patient
- **Medications**

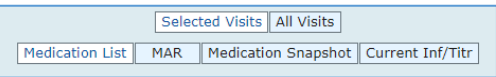

- Clinical Panels
	- o alternative to Snapshot, a grouping of patient information i.e., labs, VS, I&O, IV's, etc., built and grouped together according to different patient care areas

### **3. Snapshot**

See for example the ED Snapshot (there are different snapshots for different areas), where you can see

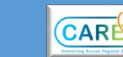

Vital Signs

2

- Pain Level
- **IV** information
- **Physical Assessment**
- **Input & Output, etc.**

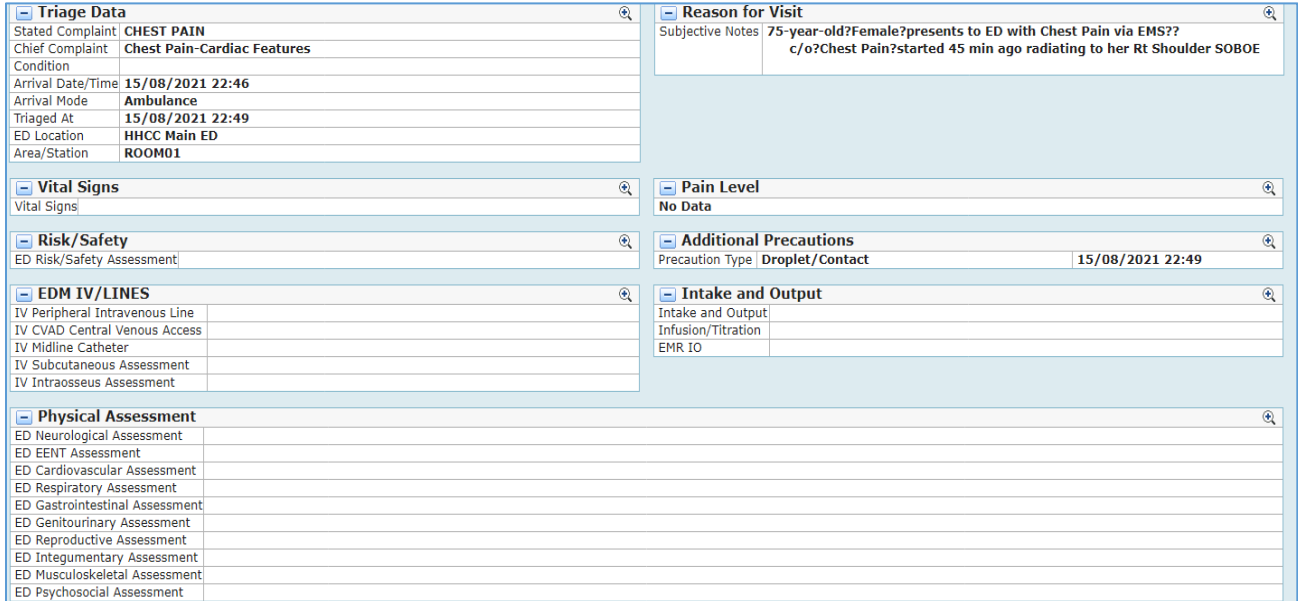

\*\*\*To be able to see the data in the areas, you must click on the blank line without the magnifying glass i.e., beside ED Risk/Safety Assessment, IV Peripheral Intravenous Line, ED Neurological Assessment—not beside the headers\*\*\*

### **Giving/Receiving Report & Filling out the TOA Assessment**

The staff member that is handing over the patient to a different care area is the one giving the report and filling out the TOA Assessment. The receiving nurse is responsible for reviewing the chart as well.

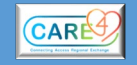